# <span id="page-0-4"></span>**Adding Files to the Application**

- [Overview](#page-0-0)
	- <sup>o</sup> [Custom File Resource](#page-0-1)
	- <sup>o</sup> [Custom Images Path](#page-0-2)
	- <sup>o</sup> [Example](#page-0-3)

## <span id="page-0-0"></span>**Overview**

#### [top](#page-0-4)

Additional files can be added to the installer to be copied into the Yellowfin web app. This can be used to add extra html or jsp files, for example for use as custom headers and footers, or any other files that you want to be included in the web app. Please note that custom css and image files should be added using the process outlined in [Adding Custom Styles.](https://wiki.yellowfinbi.com/display/yfcurrent/Adding+Custom+Styles)

To do additional files, include the files as part of the installer archive, then set these properties:

### <span id="page-0-1"></span>**Custom File Resource**

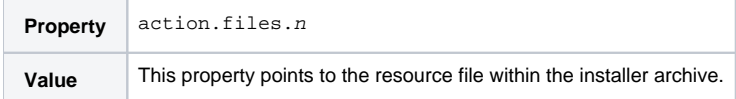

#### <span id="page-0-2"></span>**Custom Images Path**

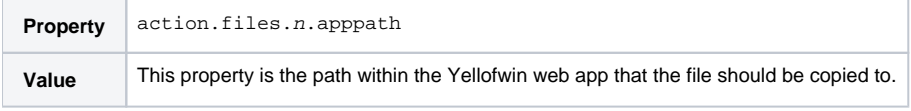

The two properties above are used together, and the value  $n$  in the property name is used to match the properties together. The value  $n$  should be a number starting with zero, and incrementing for any additional files.

#### <span id="page-0-3"></span>**Example**

Add these files to the installer archive:

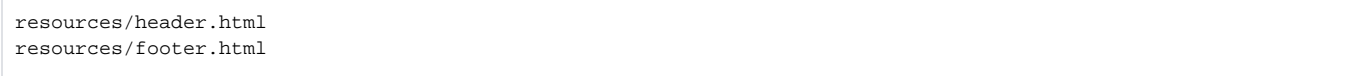

#### Then set these installer properties:

```
action.files.0=resources/header.html
action.files.0.apppath=includes/header.html
action.files.1=resources/footer.html
action.files.1.apppath=includes/footer.html
```
In this example, the files header.html and footer.html will both be copied into the includes directory in the Yellowfin web app.